# Hands-on: *Archer* Cray XC30 NPB-MZ-MPI / bt-mz\_C.8

VI-HPS Team

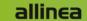

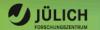

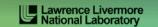

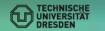

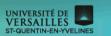

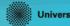

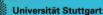

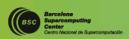

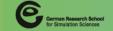

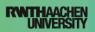

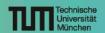

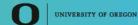

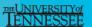

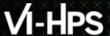

#### **Tutorial exercise objectives**

- Familiarise with usage of VI-HPS tools
  - complementary tools' capabilities & interoperability
- Prepare to apply tools productively to your applications(s)
- Exercise is based on a small portable benchmark code
  - unlikely to have significant optimisation opportunities
- Optional (recommended) exercise extensions
  - analyse performance of alternative configurations
  - investigate effectiveness of system-specific compiler/MPI optimisations and/or placement/binding/ affinity capabilities
  - investigate scalability and analyse scalability limiters
  - compare performance on different HPC platforms
  - **-** ...

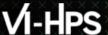

## Compiler and MPI modules (Archer Cray XC30)

Select appropriate PrgEnv: GNU is recommended for tutorial

```
% module switch PrgEnv-cray PrgEnv-gnu
```

Set-up and load the required modules

```
% module use /home/y07/y07/scalasca/modules
% module load scalasca
% module load must
```

Copy tutorial sources to your \$WORK directory

```
% cd $WORK
% tar zxvf /work/y14/shared/tutorial/NPB3.3-MZ-MPI.tar.gz
% cd NPB3.3-MZ-MPI
```

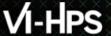

#### **NPB-MZ-MPI** Suite

- The NAS Parallel Benchmark suite (MPI+OpenMP version)
  - Available from:

#### http://www.nas.nasa.gov/Software/NPB

- 3 benchmarks in Fortran77
- Configurable for various sizes & classes
- Move into the NPB3.3-MZ-MPI root directory

```
% ls
bin/ common/ jobscript/ Makefile README.install SP-MZ/
BT-MZ/ config/ LU-MZ/ README README.tutorial sys/
```

- Subdirectories contain source code for each benchmark
  - plus additional configuration and common code
- The provided distribution has already been configured for the tutorial, such that it is ready to "make" one or more of the benchmarks and install them into a (tool-specific) "bin" subdirectory

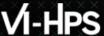

## **Building an NPB-MZ-MPI Benchmark**

```
% make
       NAS PARALLEL BENCHMARKS 3.3
       MPI+OpenMP Multi-Zone Versions
 To make a NAS multi-zone benchmark type
       make <benchmark-name> CLASS=<class> NPROCS=<nprocs>
 where <benchmark-name> is "bt-mz", "lu-mz", or "sp-mz"
       <class>
                   is "S", "W", "A" through "F"
       <nprocs>
                    is number of processes
 [...]
 *****************
* Custom build configuration is specified in config/make.def *
 * Suggested tutorial exercise configuration for HPC systems:
       make bt-mz CLASS=C NPROCS=8
```

Type "make" for instructions

#### **Building an NPB-MZ-MPI Benchmark**

```
% make bt-mz CLASS=C NPROCS=8
make[1]: Entering directory `BT-MZ'
make[2]: Entering directory `sys'
cc -o setparams setparams.c -lm
make[2]: Leaving directory `sys'
../sys/setparams bt-mz 8 C
make[2]: Entering directory `../BT-MZ'
ftn -c -O3 -fopenmp
                     bt.f
ſ...1
ftn -c -O3 -fopenmp mpi setup.f
cd ../common; ftn -c -O3 -openmp
                                    print results.f
cd ../common; ftn -c -O3 -openmp timers.f
ftn -03 -fopenmp -o ../bin/bt-mz C.8 bt.o
initialize.o exact solution.o exact rhs.o set constants.o adi.o
rhs.o zone setup.o x solve.o y solve.o exch qbc.o solve subs.o
 z solve.o add.o error.o verify.o mpi setup.o ../common/print results.o
 ../common/timers.o
make[2]: Leaving directory `BT-MZ'
Built executable ../bin/bt-mz C.8
make[1]: Leaving directory `BT-MZ'
```

- Specify the benchmark configuration
  - benchmark name:bt-mz, lu-mz, sp-mz
  - the number of MPI processes: NPROCS=8
  - the benchmark class (S, W, A, B, C, D, E): CLASS=**C**

Shortcut: % make suite

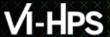

## NPB-MZ-MPI / BT (Block Tridiagonal Solver)

- What does it do?
  - Solves a discretized version of the unsteady, compressible Navier-Stokes equations in three spatial dimensions
  - Performs 200 time-steps on a regular 3-dimensional grid
- Implemented in 20 or so Fortran77 source modules
- Uses MPI & OpenMP in combination
  - 8 processes each with 6 threads should be reasonable for 2 compute nodes of Archer
  - bt-mz\_B.8 should run in around 10 seconds
  - bt-mz\_C.8 should run in around 30 seconds

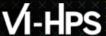

#### **NPB-MZ-MPI / BT Reference Execution**

```
% cd bin
% cp ../jobscript/archer/run.pbs .
% less run.pbs
% qsub run.pbs
% cat run mzmpibt.o<job id>
NAS Parallel Benchmarks (NPB3.3-MZ-MPI) - BT-MZ MPI+OpenMP Benchmark
Number of zones:
Iterations: 200 dt: 0.000300
Number of active processes:
Total number of threads: 48 ( 6.0 threads/process)
Time step
Time step
 [...]
Time step 180
Time step 200
Verification Successful
BT-MZ Benchmark Completed.
Time in seconds = 28.78
```

Copy jobscript and launch as a hybrid MPI+OpenMP application

Hint: save the benchmark output (or note the run time) to be able to refer to it later

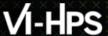

#### **Tutorial Exercise Steps**

- Edit config/make.def to adjust build configuration
  - Modify specification of compiler/linker: MPIF77
- Make clean and then build new tool-specific executable

```
% make clean
% make bt-mz CLASS=C NPROCS=8
Built executable ../bin.scorep/bt-mz_C.8
```

 Change to the directory containing the new executable before running it with the desired tool configuration

```
% cd bin.scorep
% cp ../jobscript/archer/scorep.pbs .
% qsub scorep.pbs
```

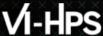

## NPB-MZ-MPI / BT: config/make.def

```
SITE- AND/OR PLATFORM-SPECIFIC DEFINITIONS.
  Configured for Cray with PrgEnv compiler-specific OpenMP flags
#COMPILER = -homp # Cray/CCE compiler

COMPILER = -fopenmp # GCC compiler

#COMPILER = -openmp # Intel compiler
                                                                                   Default (no instrumentation)
# The Fortran compiler used for MPI programs
MPTF77 = ftn
# Alternative variant to perform instrumentation
#MPIF77 = scorep --user ftn
                                                                                      Hint: uncomment a compiler
# PREP is a generic preposition macro for instrumentation preparation
#MPIF77 = $(PREP) ftn
                                                                                      wrapper to do instrumentation
```

# Hands-On Exercise: Measuring Application Performance with Score-P

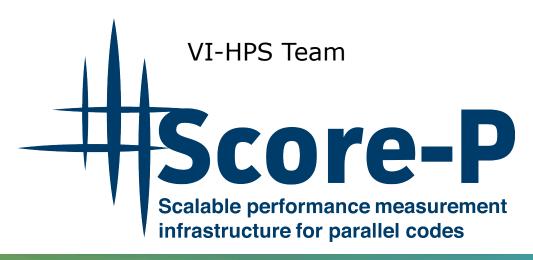

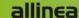

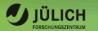

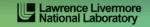

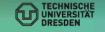

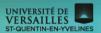

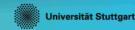

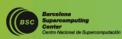

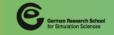

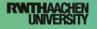

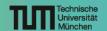

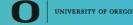

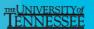

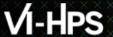

#### **Performance engineering workflow**

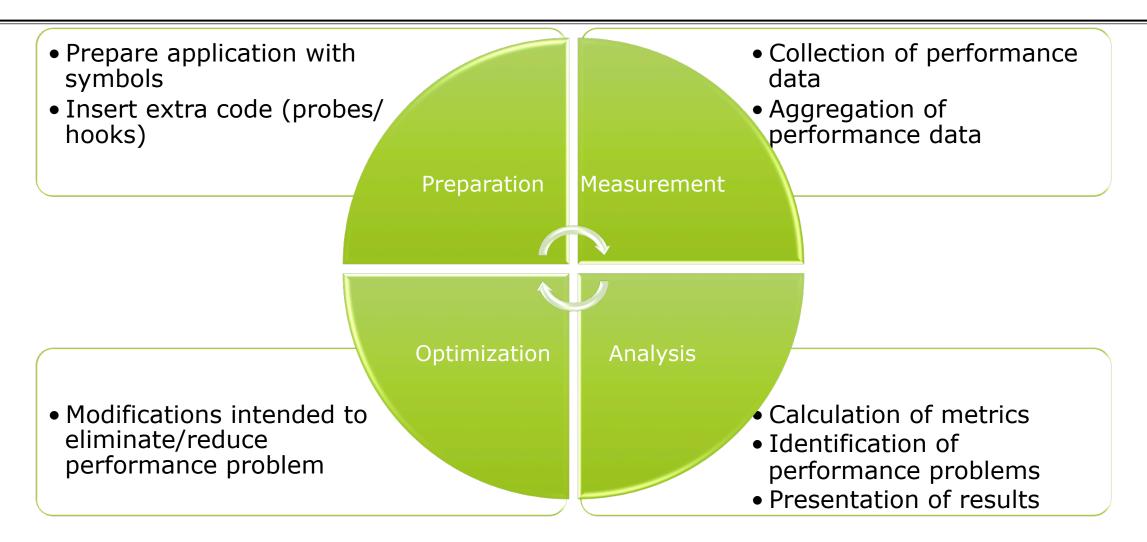

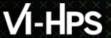

#### **Runtime Performance Measurement**

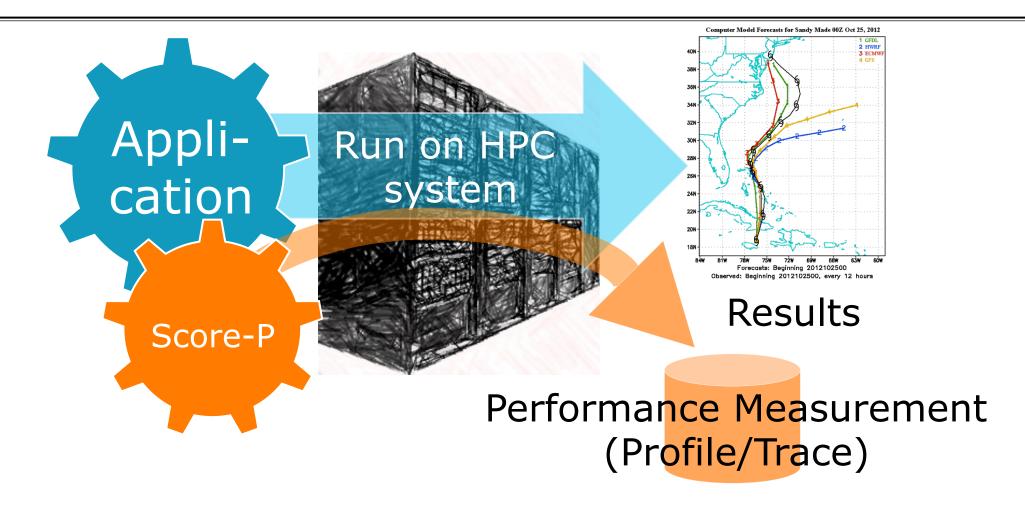

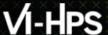

#### **Fragmentation of Tools Landscape**

- Several performance tools co-exist
  - Separate measurement systems and output formats
- Complementary features and overlapping functionality
- Redundant effort for development and maintenance
  - Limited or expensive interoperability
- Complications for user experience, support, training

VampirScalascaTAUPeriscopeVampirTrace<br/>OTFEPILOG /<br/>CUBETAU native<br/>formatsOnline<br/>measurement

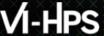

#### **Score-P Project Idea**

- A community effort for a common infrastructure
- Developer perspective:
  - Save manpower by sharing development resources
  - Save efforts for maintenance, testing, porting, support, training
- User perspective:
  - Single learning curve
  - Single installation, fewer version updates
  - Interoperability and data exchange

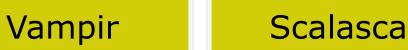

TAU

Technische Universität München

Periscope

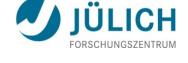

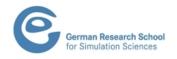

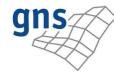

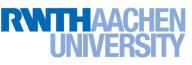

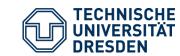

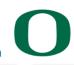

UNIVERSITY OF OREGON

Score-P

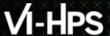

## **Score-P Functionality**

- Provide typical functionality for HPC performance tools
- Support all fundamental concepts of partner's tools
- Instrumentation (various methods)
- Flexible measurement without re-compilation:
  - Basic and advanced profile generation
  - Event trace recording
  - Online access to profiling data
- MPI/SHMEM, OpenMP/Pthreads, and hybrid parallelism (and serial)
- Enhanced functionality (CUDA, OpenCL, highly scalable I/O)

# Hands-on: NPB-MZ-MPI / BT

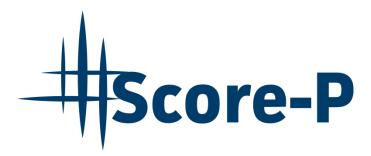

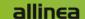

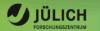

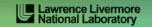

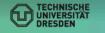

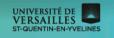

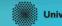

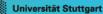

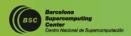

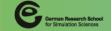

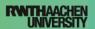

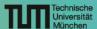

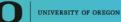

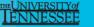

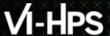

## **Performance Analysis Steps**

- 0.0 Reference preparation for validation
- 1.0 Program instrumentation
- 1.1 Summary measurement collection
- 1.2 Summary analysis report examination
- 2.0 Summary experiment scoring
- 2.1 Summary measurement collection with filtering
- 2.2 Filtered summary analysis report examination
- 3.0 Event trace collection
- 3.1 Event trace examination & analysis

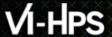

#### NPB-MZ-MPI / BT Instrumentation - Make the tools available

COSMA

% module switch \
 intel\_comp intel\_comp/c4/2015

- % module load scalasca \
   scorep intel\_mpi
- % cd <...>/NPB3.3-MZ-MPI

Hamilton

% module load scalasca
% cd <...>/NPB3.3-MZ-MPI

Archer

## VI-HPS

#### **Overview - Next: Attach Score-P**

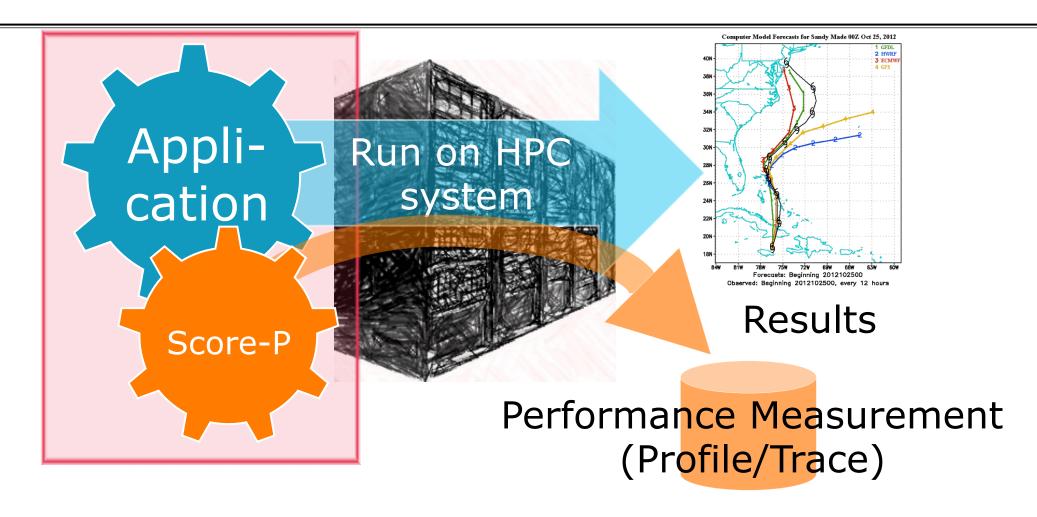

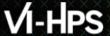

## NPB-MZ-MPI / BT Instrumentation - Link the tool to the application

- Edit config/make.def to adjust build configuration
  - Modify specification of compiler/linker: MPIF77 and COMPFLAGS

■ COSMA and Hamilton

Archer

Uncomment and adapt Score-P compiler wrapper specification

```
SITE- AND/OR PLATFORM-SPECIFIC ...
# Items in this file may need to be changed ...
COMPFLAGS = -openmp
# The Fortran compiler used for MPI programs
#MPIF77 = mpiifort
# Alternative variants to perform instrum.
MPIF77 = scorep --user mpiifort
```

```
SITE- AND/OR PLATE
                                     PECIFIC ...
# Items in this file may need
                                     changed ...
COMPFLAGS = -fopenmp
# The Fortran compiler used
                                 MPI programs
#MPIF77 = ftn
# Alternative variants to perform instrum.
MPIF77 = scorep --user ftn
```

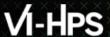

## NPB-MZ-MPI / BT Instrumented – Build with presence of Score-P

```
If you run on the frontend of COSMA/
% make clean
                               Hamilton, use "B" and 4 procs!
% make bt-mz CLASS=C NPROCS=8
cd BT-MZ; make CLASS=C NPROCS=8 VERSION=
make: Entering directory 'BT-MZ'
cd ../sys; cc -o setparams setparams.c -lm
../sys/setparams bt-mz 8 C
scorep mpiifort -c -03 -openmp bt.f
 [...]
cd ../common; scorep mpiifort -c -O3 -openmp timers.f
scorep mpiifort -03 -fopenmp -o ../bin.scorep/bt-mz C.8 \
bt.o initialize.o exact solution.o exact rhs.o set constants.o
adi.o rhs.o zone setup.o x solve.o y solve.o exch qbc.o \
solve subs.o z solve.o add.o error.o verify.o mpi setup.o \
../common/print results.o ../common/timers.o
Built executable ../bin.scorep/bt-mz C.8
make: Leaving directory 'BT-MZ'
```

- Clean-up
- Re-build executable with NPB build system (this is unrelated to Score-P and simply part of the NPB benchmarks)

## VI-HPS

## Overview - Next: Run with Score-P attached (Initial run)

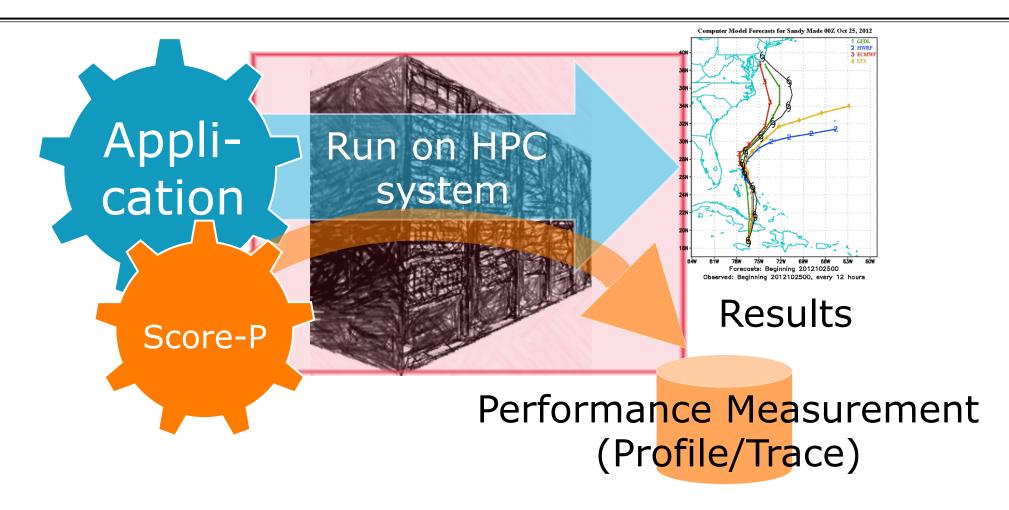

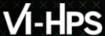

## **Measurement Configuration: scorep-info**

```
% scorep-info config-vars --full
SCOREP ENABLE PROFILING
 Description: Enable profiling
      [...]
SCOREP ENABLE TRACING
 Description: Enable tracing
        [...]
SCOREP TOTAL MEMORY
 Description: Total memory in bytes for the measurement system
          [...]
SCOREP EXPERIMENT DIRECTORY
 Description: Name of the experiment directory
         [...]
SCOREP FILTERING FILE
 Description: A file name which contain the filter rules
          [...]
SCOREP METRIC PAPI
 Description: PAPI metric names to measure
          [...]
SCOREP METRIC RUSAGE
 Description: Resource usage metric names to measure
          [... More configuration variables ...]
```

 Score-P measurements are configured via environmental variables:

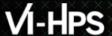

#### **Summary Measurement Collection – First execution with Score-P**

- Change to the directory containing the new executable (bin.scorep)
- COSMA and Hamilton

Runs directly on frontend – Use a jobscript if you have access to quick to react queues

Example jobscripts available in:

../jobscripts/{cosma/hamilton}/

#### Archer

```
% cd bin.scorep
% cp ../jobscript/archer/scorep.pbs ./
% nano scorep.pbs
                                     Adapt!
#PBS -A y14 ----
export OMP NUM THREADS=6
PROCS=8
                                      Keep them
CLASS=C
                                      commented
EXE=./bt-mz $CLASS.$PROCS
export SCOREP EXPERIMENT DIRECTORY=\
scorep ${NPROCS}x${OMP NUM THREADS} sum
#export SCOREP FILTERING FILE=../config/scorep.filt
#export SCOREP METRIC PAPI=PAPI TOT INS, PAPI TOT CYC
#export SCOREP TOTAL MEMORY=300M
% qsub -q short scorep.pbs
```

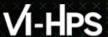

## **Summary Measurement Collection – First execution with Score-P**

```
% less <Jobscript/Shell-Output>
NAS Parallel Benchmarks (NPB3.3-MZ-MPI) - BT-MZ MPI+OpenMP \
>Benchmark
Number of zones: 8 x 8
Iterations: 200 dt: 0.000300
Number of active processes: 8
Use the default load factors with threads
Total number of threads: 32 ( 4.0 threads/process)
Calculated speedup = 31.99
Time step
        [... More application output ...]
```

Check the output of the application run

## VI-HPS

## Overview - Next: Run with Score-P attached (Initial run)

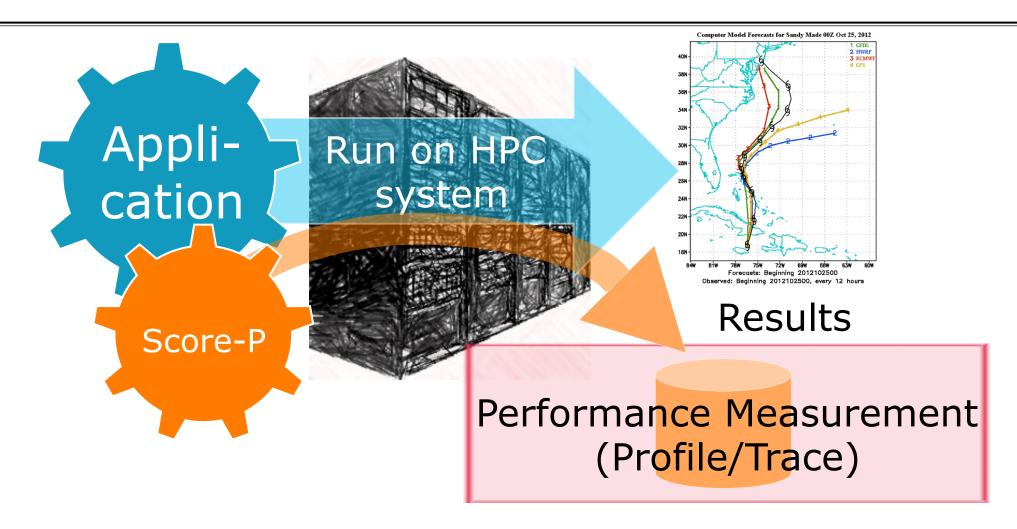

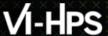

## **BT-MZ Summary Analysis Report Examination**

```
or 4x4
% 1s
bt-mz C.8 mzmpibt.o2969889 scorep 8x6 sum
% 1s scorep 8x6 sum
profile.cubex scorep.cfg
% cube scorep 8x6 sum/profile.cubex
       [CUBE GUI showing summary analysis report]
```

- Creates experiment directory
  - A record of the measurement configuration (scorep.cfg)
  - The analysis report that was collated after measurement (profile.cubex)

Interactive exploration with CUBE

## **Congratulations!?**

- If you made it this far, you successfully used Score-P to
  - instrument the application
  - analyze its execution with a summary measurement, and
  - examine it with one the interactive analysis report explorer GUIs
- ... revealing the call-path profile annotated with
  - the "Time" metric
  - Visit counts
  - MPI message statistics (bytes sent/received)
- ... but how good was the measurement?
  - The measured execution produced the desired valid result
  - however, the execution took rather longer than expected!
    - even when ignoring measurement start-up/completion, therefore
    - it was probably dilated by instrumentation/measurement overhead

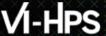

## **Overview - Next: Filtering**

First profiling run

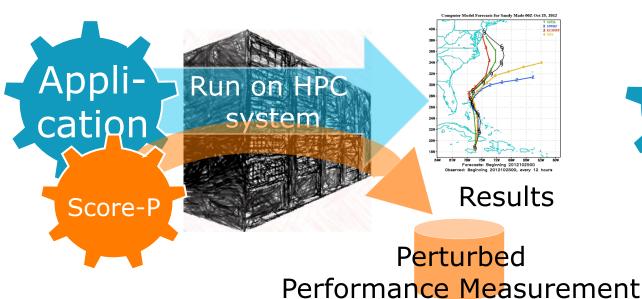

Second filtered run (possibly tracing)

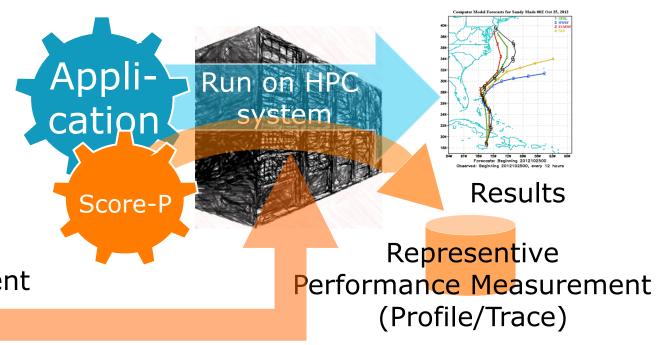

Filtering + performance counters + possibly tracing

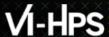

## **Performance Analysis Steps**

- 0.0 Reference preparation for validation
- 1.0 Program instrumentation
- 1.1 Summary measurement collection
- 1.2 Summary analysis report examination
- 2.0 Summary experiment scoring
- 2.1 Summary measurement collection with filtering
- 2.2 Filtered summary analysis report examination
- 3.0 Event trace collection
- 3.1 Event trace examination & analysis

(Profile/Trace)

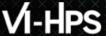

## **Overview - Next: Filtering**

First profiling run

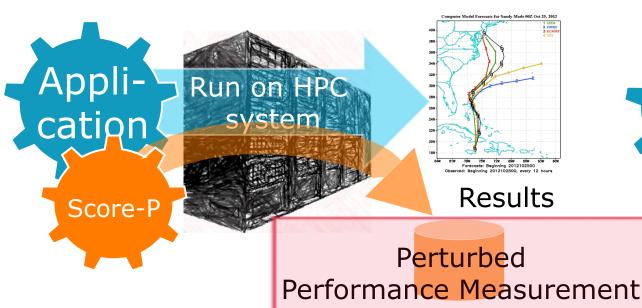

Second filtered run (possibly tracing)

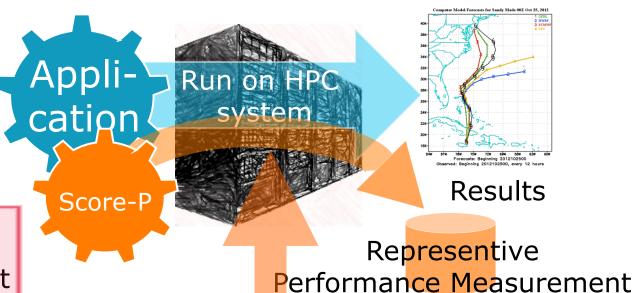

Filtering + performance counters + possibly tracing

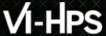

#### **BT-MZ Summary Analysis Result Scoring**

% scorep-score scorep\_8x6\_sum/profile.cubex

Estimated aggregate size of event trace:
 Estimated requirements for largest trace buffer (max\_buf): 20 GB
 Estimated memory requirements (SCOREP\_TOTAL\_MEMORY): 20 GB
 (hint: When tracing set SCOREP\_TOTAL\_MEMORY=20GB to avoid intermediate flushes or reduce requirements using USR regions filters.)

flt max buf[B] visits time[s] time[%] time/visit[us] region type ALL 21,377,442,117 6,554,106,201 4946.18 100.0 0.75 ALL USR 21,309,225,314 6,537,020,537 2326.51 0.36 USR 47.0 65,624,896 16,327,168 2607.63 52.7 159.71 OMP OMP 724,640 0.1 COM 2,355,080 2.49 3.43 COM 0.2 282.29 MPT 236,827 33,856 9.56 MPT

USR COM USR
OMP MPI USR

Report scoring as textual output

159 GB total memory 20 GB per rank!

- Region/callpath classification
  - **MPI** pure MPI functions
  - **OMP** pure OpenMP regions
  - **USR** user-level computation
  - **COM** "combined" USR+OpenMP/MPI
  - ANY/ALL aggregate of all region types

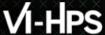

#### **BT-MZ Summary Analysis Report Breakdown**

```
% scorep-score -r scorep 8x6 sum/profile.cubex
 [...]
 [...]
flt type
          max buf[B] visits time[s] time[%] time/visit[us]region
    ALL 21,377,442,117 6,554,106,201 4946.18
                                       100.0
                                                    0.75 ALL
    USR 21,309,225,314 6,537,020,537 2326.51
                                       47.0
                                                    0.36 USR
          65,624,896 16,327,168 2607.63
                                         52.7 159.71 OMP
    OMP
        2,355,080 724,640 2.49
                                       0.1
                                                    3.43 COM
    COM
                     33,856 9.56
                                         0.2
    MPI
             236,827
                                                  282.29 MPI
        6,883,222,086 2,110,313,472
                                651.44
                                         13.2
                                                    0.31 matvec sub
                                       14.6
       6,883,222,086 2,110,313,472 720.38
                                                         matmul sub
       6,883,222,086 2,110,313,472 881.32
                                       17.8
                                                    0.42 binvcrhs
    USR
         293,617,584 87,475,200 29.93
                                       0.6
                                                    0.34 binvrhs
                                       0.7
         293,617,584 87,475,200 33.03
                                                    0.38 lhsinit
    USR
         101,320,128 31,129,600 7.78
                                       0.2
                                                    0.25 exact solution
    USR
```

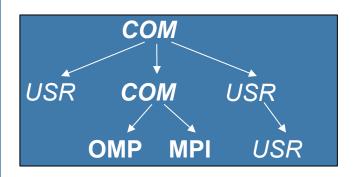

More than
18 GB just for these 6
regions

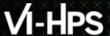

#### **BT-MZ Summary Analysis Score**

- Summary measurement analysis score reveals
  - Total size of event trace would be ~159 GB
  - Maximum trace buffer size would be ~20 GB per rank
    - smaller buffer would require flushes to disk during measurement resulting in substantial perturbation
  - 99.8% of the trace requirements are for USR regions
    - purely computational routines never found on COM call-paths common to communication routines or OpenMP parallel regions
  - These USR regions contribute around 32% of total time
    - however, much of that is very likely to be measurement overhead for frequently-executed small routines
- Advisable to tune measurement configuration
  - Specify an adequate trace buffer size
  - Specify a filter file listing (USR) regions not to be measured

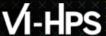

#### **BT-MZ Summary Analysis Report Filtering**

```
% cat ../config/scorep.filt
SCOREP REGION NAMES BEGIN EXCLUDE
binvcrhs*
matmul sub*
matvec sub*
exact solution*
binvrhs*
lhs*init*
timer *
% scorep-score -f ../config/scorep.filt -c 2 \
>scorep 8x6 sum/profile.cubex
Estimated aggregate size of event trace:
                                                            521 MB
Estimated requirements for largest trace buffer (max buf):
                                                             66 MB
Estimated memory requirements (SCOREP TOTAL MEMORY):
                                                             78 MB
(hint: When tracing set SCOREP TOTAL MEMORY=78MB to avoid \
>intermediate flushes
 or reduce requirements using USR regions filters.)
```

Report scoring with prospective filter listing 6 USR regions

521 MB of memory in total, 66 MB per rank!

(Including 2 metric values)

## **BT-MZ Summary Analysis Report Filtering**

```
% scorep-score -r -f ../config/scorep.filt \
> scorep 8x6 sum/profile.cubex
flt type
           max buf[B] visits time[s] time[%] time/visit[us] region
    ALL 21,377,442,117 6,554,106,201 4946.18
                                          100.0
                                                         0.75 ALL
                                          47.0
                                                         0.36 USR
    USR 21,309,225,314 6,537,020,537 2326.51
           65,624,896 16,327,168 2607.63
                                            52.7
    OMP
                                                       159.71 OMP
          2,355,080 724,640 2.49
                                          0.1
                                                        3.43 COM
    COM
           236,827
                       33,856
                                    9.56
                                            0.2
                                                        282.29 MPI
    MPI
           68,216,855 17,085,673 2622.30
                                            53.0
                                                       153.48 ALL-FLT
    ALL
    FLT 21,309,225,262 6,537,020,528 2323.88
                                            47.0
                                                        0.36 FLT
           65,624,896 16,327,168 2607.63
                                            52.7
                                                       159.71 OMP-FLT
    OMP
            2,355,080
                      724,640 2.49
                                          0.1
                                                         3.43 COM-FLT
    COM
                                          0.2
           236,827
                          33,856 9.56
                                                        282.29 MPI-FLT
    MPI
    USR
                  52
                                    2.63
                                             0.1
                                                     292158.12 USR-FLT
    USR 6,883,222,086 2,110,313,472
                                   651.44
                                           13.2
                                                         0.31 matvec sub
                                           14.6
                                                         0.34 matmul sub
    USR 6,883,222,086 2,110,313,472 720.38
    USR 6,883,222,086 2,110,313,472 881.32
                                           17.8
                                                         0.42 binvcrhs
                                          0.6
                                                         0.34 binvrhs
        293,617,584 87,475,200 29.93
    USR
                                            0.7
                                                         0.38 lhsinit
        293,617,584 87,475,200 33.03
    USR
    USR
          101,320,128 31,129,600 7.78
                                             0.2
                                                         0.25 exact solution
```

Score report breakdown by region

> Filtered routines marked with '+'

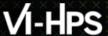

## **Overview - Next: Filtering**

First profiling run

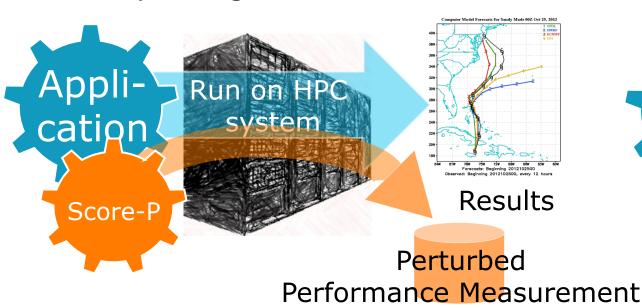

Second filtered run (possibly tracing)

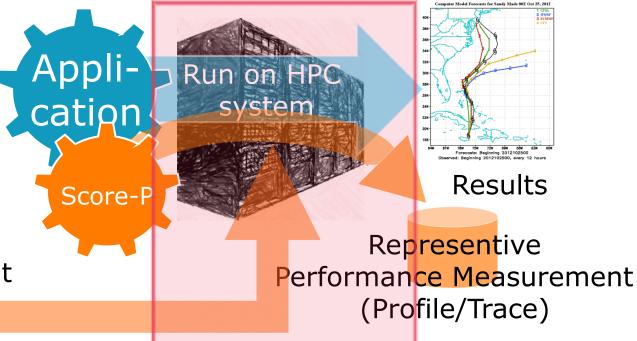

Filtering + performance counters + possibly tracing

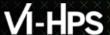

#### **Summary Measurement Collection – Score-P w/ Filter**

- Set new experiment directory and re-run measurement with new filter configuration
- COSMA and Hamilton

Runs directly on frontend – Use a jobscript if you have access to quick to react queues
Example jobscripts available in:
../jobscripts/{cosma/hamilton}/

#### Archer

```
% cd bin.scorep
% cp ../jobscript/archer/scorep.pbs ./
% nano scorep.pbs
                                     Adapt!
#PBS -A y14 ----
export OMP NUM THREADS=6
PROCS=8
CLASS=C
EXE=./bt-mz $CLASS.$PROCS
export SCOREP EXPERIMENT DIRECTORY=\
scorep ${NPROCS}x${OMP NUM THREADS} sum filter
export SCOREP_FILTERING_FILE=../config/scorep.filt
#export SCOREP METRIC PAPI=PAPI TOT INS, PAPI TOT CYC
#export SCOREP TOTAL MEMORY=300M
% qsub -q short scorep.pbs
```

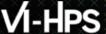

## **Overview - Next: Filtering**

First profiling run

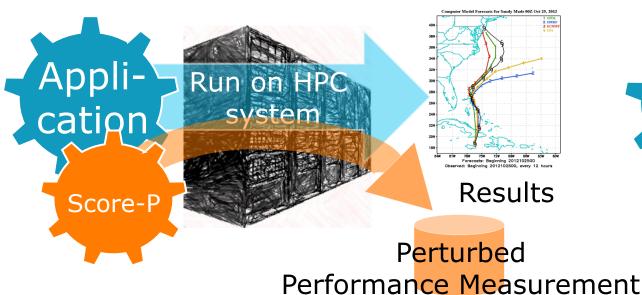

Second filtered run (possibly tracing)

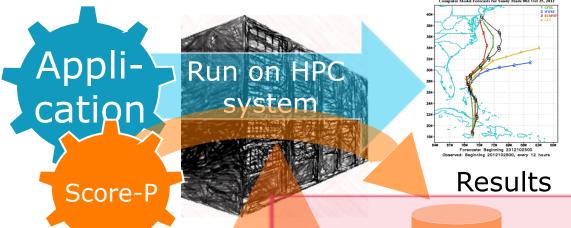

Representive
Performance Measurement
(Profile/Trace)

Filtering + performance counters + possibly tracing

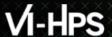

## **BT-MZ Summary Analysis Report Examination – With Filter**

or 4x4

% cube scorep 8x6 sum filter/profile.cubex

[CUBE GUI showing summary analysis report]

- Interactive exploration with CUBE
- This time reported times are representative of the actual application behavior

# Score-P: Advanced Measurement Configuration

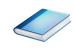

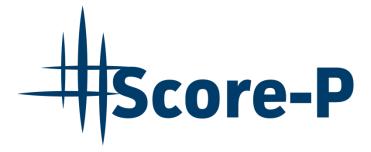

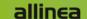

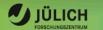

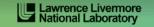

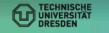

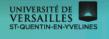

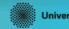

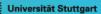

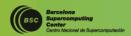

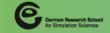

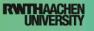

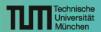

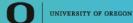

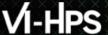

#### **Advanced Measurement Configuration: Metrics**

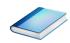

- Available PAPI metrics
  - Preset events: common set of events deemed relevant and useful for application performance tuning
    - Abstraction from specific hardware performance counters, mapping onto available events done by PAPI internally

```
% papi_avail
```

 Native events: set of all events that are available on the CPU (platform dependent)

```
% papi native avail
```

#### Note:

Due to hardware restrictions

- number of concurrently recorded events is limited
- there may be invalid combinations of concurrently recorded events

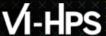

## **Advanced Measurement Configuration: Metrics**

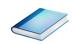

```
% man getrusage
struct rusage {
   struct timeval ru utime; /* user CPU time used */
   struct timeval ru stime; /* system CPU time used */
                        /* maximum resident set size */
   long
          ru maxrss;
         ru ixrss;
                        /* integral shared memory size */
   long
                        /* integral unshared data size */
         ru idrss;
   long
                           /* integral unshared stack size */
   long
         ru isrss;
                          /* page reclaims (soft page faults) */
          ru minflt;
   long
                           /* page faults (hard page faults) */
          ru majflt;
   long
                         /* swaps */
          ru nswap;
   long
          ru inblock; /* block input operations */
   long
                           /* block output operations */
          ru oublock;
   long
          ru msgsnd;
                           /* IPC messages sent */
   long
                           /* IPC messages received */
   long
          ru msgrcv;
                           /* signals received */
          ru nsignals;
   long
                           /* voluntary context switches */
   long
          ru nvcsw;
                           /* involuntary context switches */
   long
          ru nivcsw;
```

- Available resource usage metrics
- Note:
- (1) Not all fields are maintained on each platform.
- (2) Check scope of metrics (per process vs. per thread)

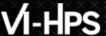

## **Advanced Measurement Configuration: CUDA**

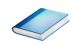

Record CUDA events with the CUPTI interface

% export SCOREP\_CUDA\_ENABLE=gpu,kernel,idle

• All possible recording types

runtime CUDA runtime API

driver CUDA driver API

gpu GPU activities

kernelCUDA kernels

• idle GPU compute idle time

memcpy CUDA memory copies

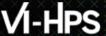

#### **Score-P User Instrumentation API**

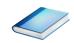

- Can be used to mark initialization, solver & other phases
  - Annotation macros ignored by default
  - Enabled with [--user] flag
- Appear as additional regions in analyses
  - Distinguishes performance of important phase from rest
- Can be of various type
  - E.g., function, loop, phase
  - See user manual for details
- Available for Fortran / C / C++

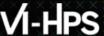

#### Score-P User Instrumentation API (Fortran)

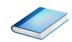

```
#include "scorep/SCOREP User.inc"
subroutine foo (...)
  ! Declarations
 SCOREP_USER_REGION_DEFINE( solve )
  ! Some code...
  SCOREP USER REGION BEGIN( solve, "<solver>", \
                             SCOREP USER REGION TYPE LOOP )
 do i=1,100
   [...]
 end do
 SCOREP USER REGION END ( solve )
  ! Some more code...
end subroutine
```

Requires processing by the C preprocessor

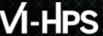

## Score-P User Instrumentation API (C/C++)

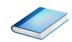

```
#include "scorep/SCOREP_User.h"
void foo()
 /* Declarations */
 SCOREP USER REGION DEFINE ( solve )
 /* Some code... */
  SCOREP USER REGION BEGIN( solve, "<solver>",
                             SCOREP USER REGION TYPE LOOP )
 for (i = 0; i < 100; i++)
  SCOREP USER REGION END ( solve )
  /* Some more code... */
```

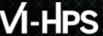

## Score-P User Instrumentation API (C++)

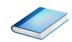

```
#include "scorep/SCOREP User.h"
void foo()
  // Declarations
  // Some code...
    SCOREP USER REGION ( "<solver>",
                         SCOREP USER REGION TYPE LOOP )
    for (i = 0; i < 100; i++)
  // Some more code...
```

#### **Score-P Measurement Control API**

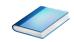

- Can be used to temporarily disable measurement for certain intervals
  - Annotation macros ignored by default
  - Enabled with [--user] flag

```
#include "scorep/SCOREP_User.inc"

subroutine foo(...)
 ! Some code...
  SCOREP_RECORDING_OFF()
 ! Loop will not be measured
  do i=1,100
    [...]
  end do
  SCOREP_RECORDING_ON()
 ! Some more code...
end subroutine
```

```
#include "scorep/SCOREP_User.h"

void foo(...) {
   /* Some code... */
   SCOREP_RECORDING_OFF()
   /* Loop will not be measured */
   for (i = 0; i < 100; i++) {
      [...]
   }
   SCOREP_RECORDING_ON()
   /* Some more code... */
}</pre>
```

Fortran (requires Cpreprocessor)

C / C++

#### **Further Information**

- Community instrumentation & measurement infrastructure
  - Instrumentation (various methods)
  - Basic and advanced profile generation
  - Event trace recording
  - Online access to profiling data
- Available under New BSD open-source license
- Documentation & Sources:
  - http://www.score-p.org
- User guide also part of installation:
  - -fix>/share/doc/scorep/{pdf,html}/
- Support and feedback: support@score-p.org
- Subscribe to news@score-p.org, to be up to date

## **Analysis report examination with CUBE**

Brian Wylie
Jülich Supercomputing Centre

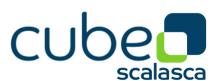

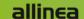

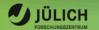

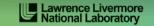

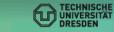

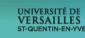

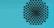

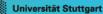

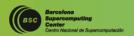

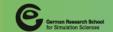

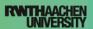

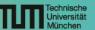

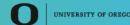

#### **CUBE**

Parallel program analysis report exploration tools

- Libraries for XML report reading & writing
- Algebra utilities for report processing
- GUI for interactive analysis exploration
  - requires Qt4/5

Originally developed as part of Scalasca toolset

Now available as a separate component

- Can be installed independently of Score-P, e.g., on laptop or desktop
- Latest release: CUBE 4.3.2 (June 2015)

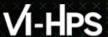

## **Analysis presentation and exploration**

- Representation of values (severity matrix)
   on three hierarchical axes
  - Performance property (metric)
  - Call path (program location)
  - System location (process/thread)
- Three coupled tree browsers
- CUBE displays severities
  - As value: for precise comparison
  - As colour: for easy identification of hotspots
  - Inclusive value when closed & exclusive value when expanded
  - Customizable via display modes

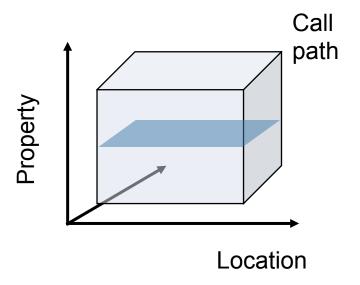

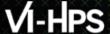

#### **Analysis presentation**

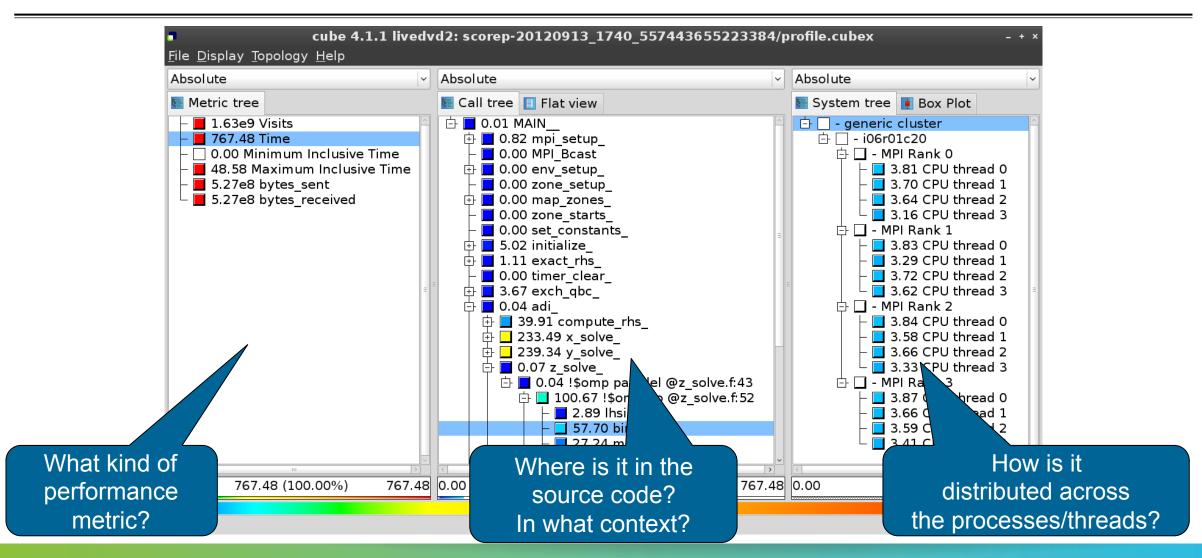

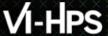

## **Analysis report exploration (opening view)**

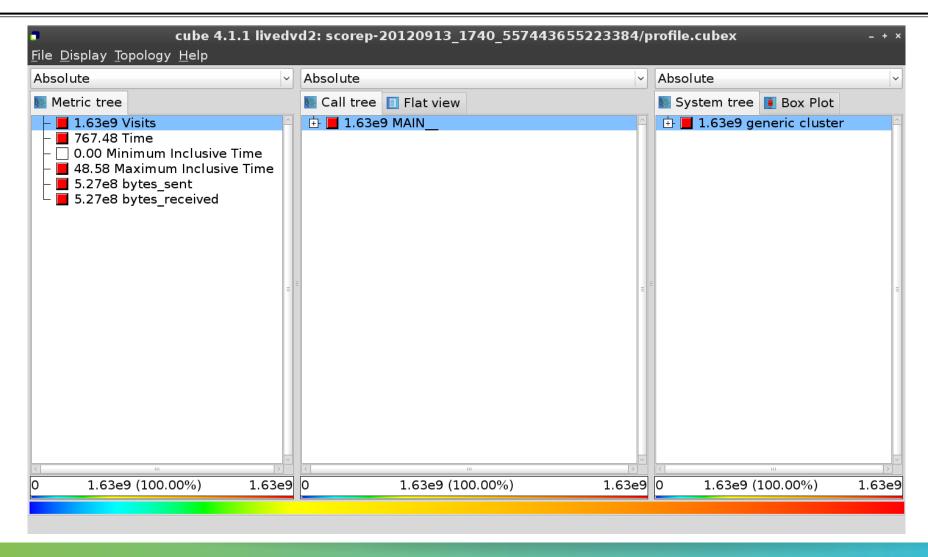

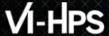

#### **Metric selection**

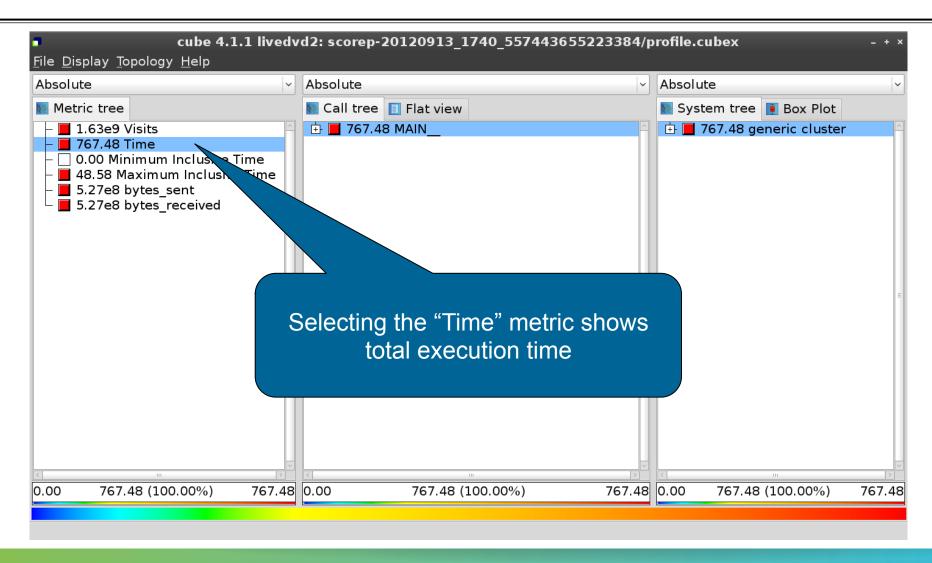

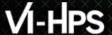

#### **Expanding the system tree**

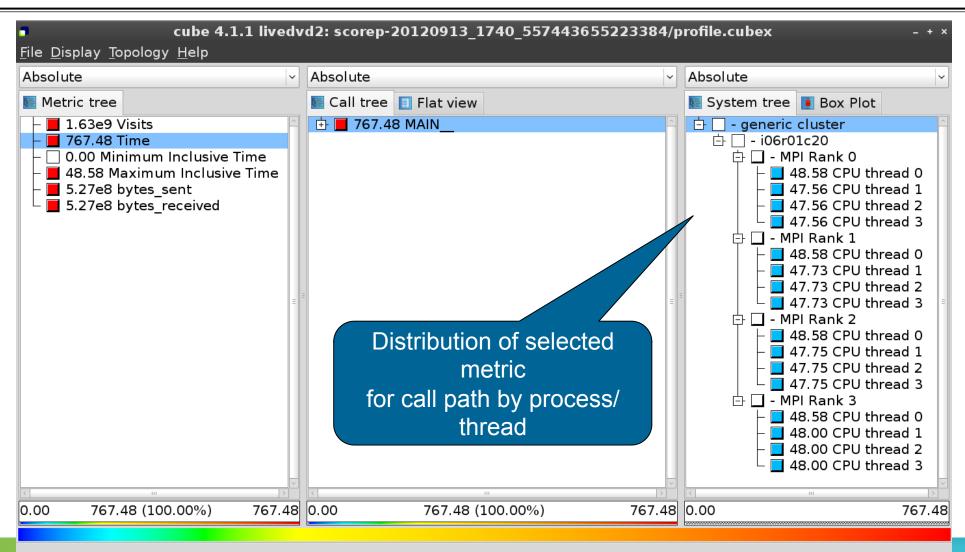

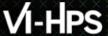

#### **Expanding the call tree**

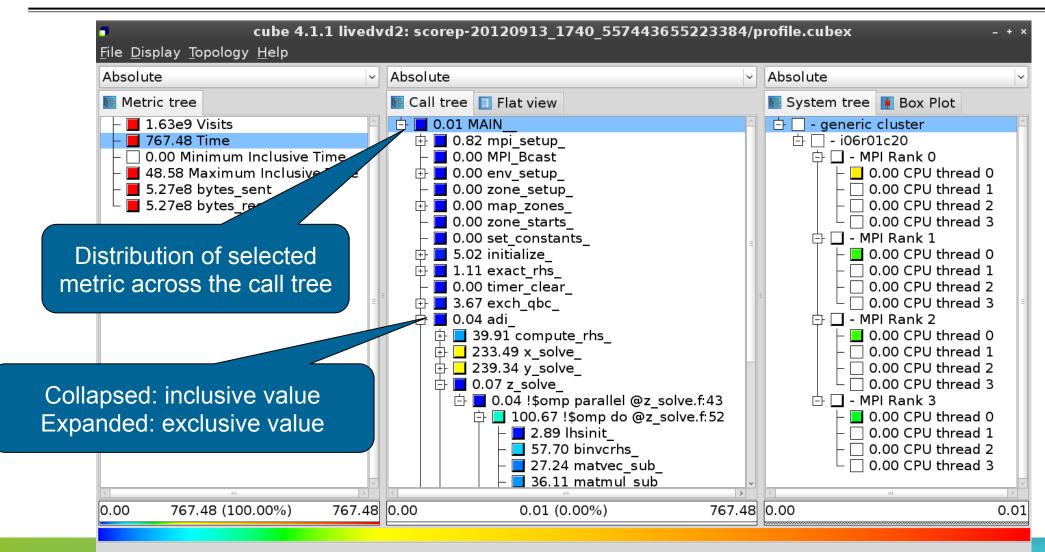

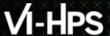

#### **Inclusive vs. Exclusive values**

- Inclusive
  - Information of all sub-elements aggregated into single value
- Exclusive
  - Information cannot be subdivided further

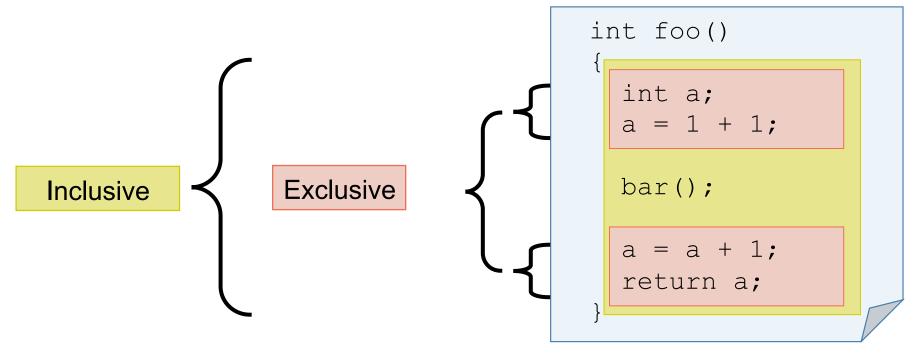

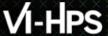

#### Selecting a call path

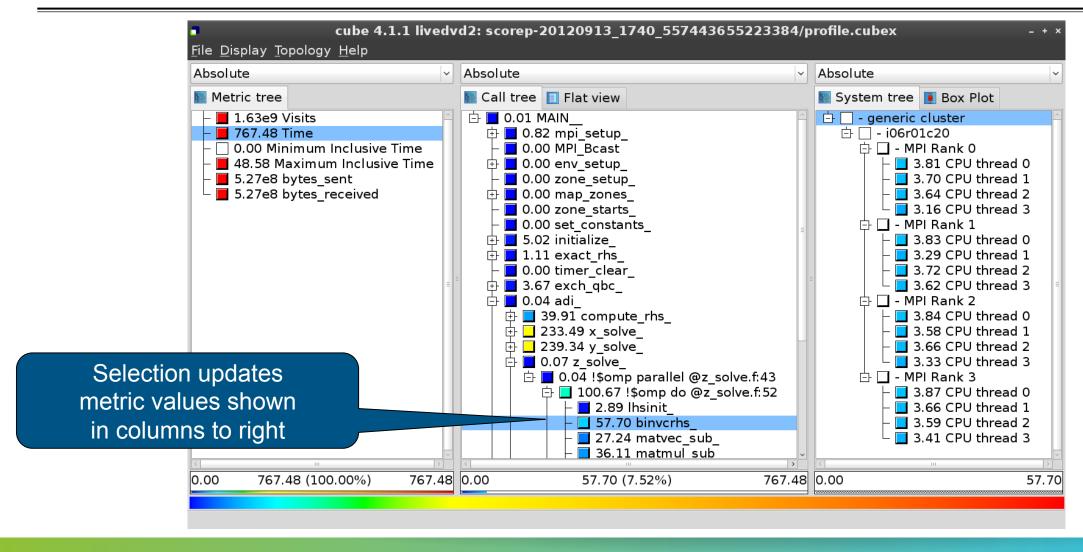

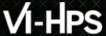

#### Source-code view via context menu

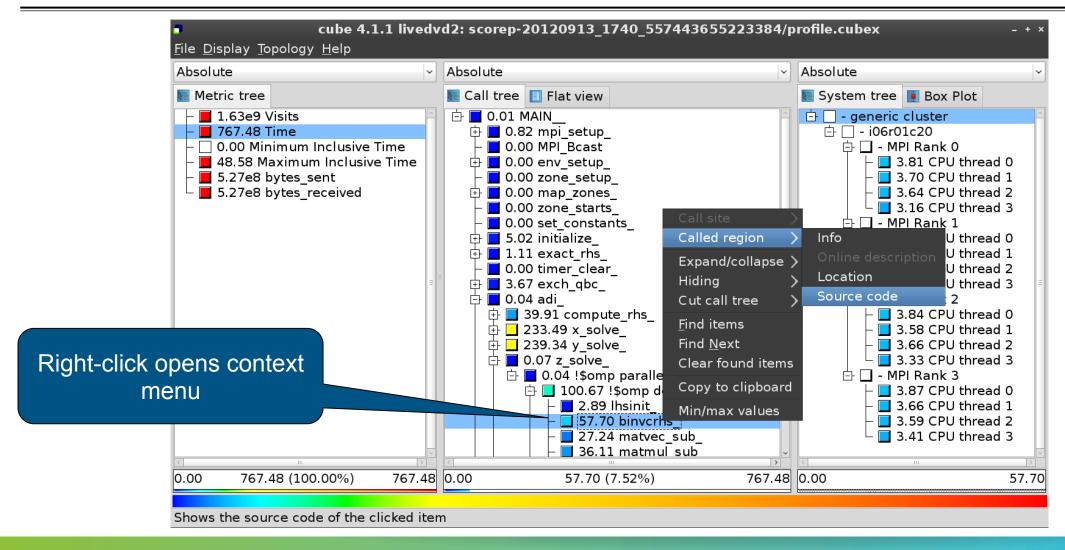

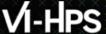

#### Source-code view

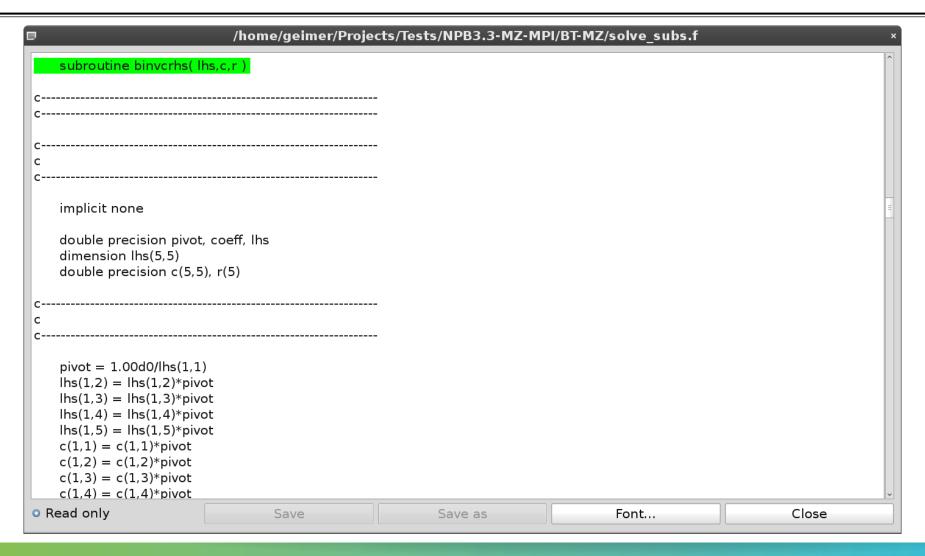

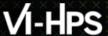

#### Flat profile view

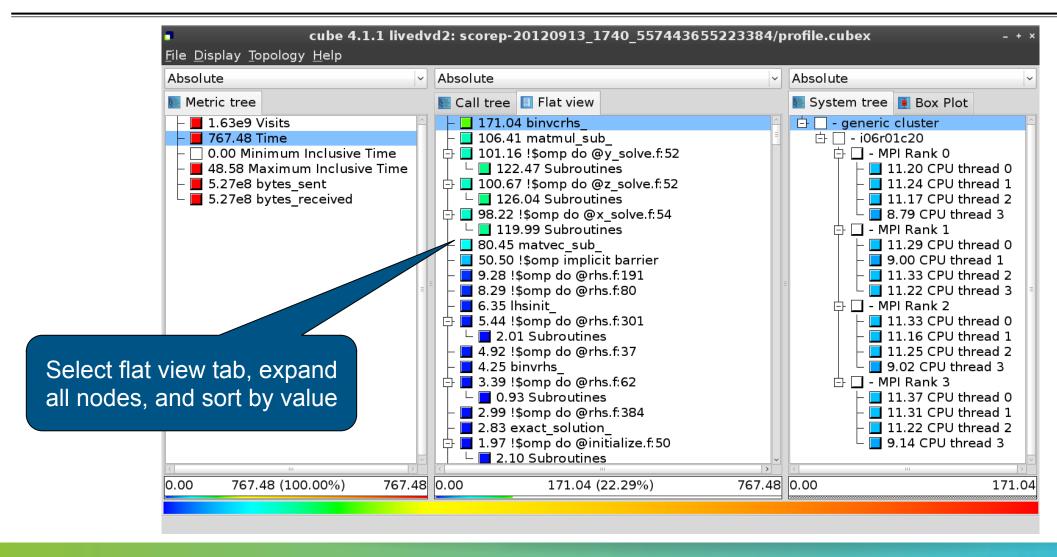

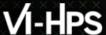

#### **Box plot view**

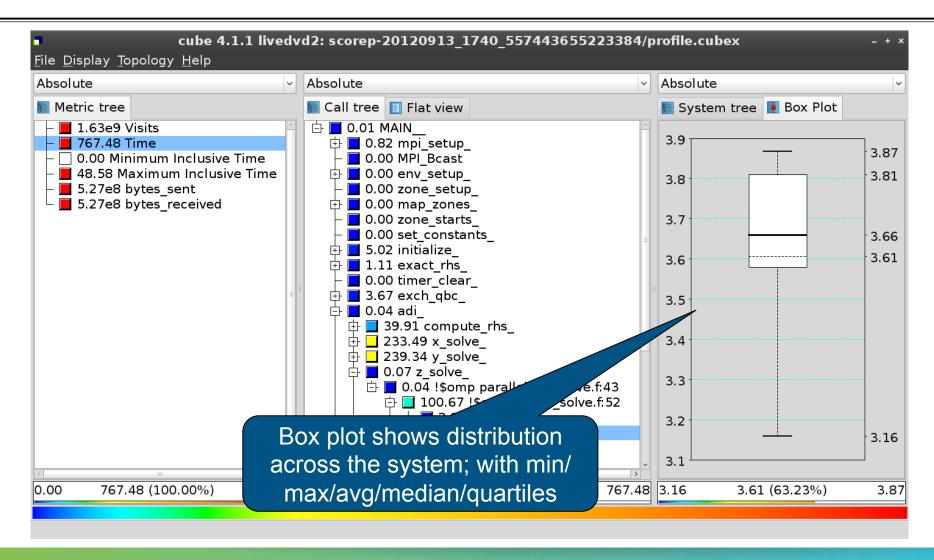

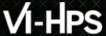

#### **Alternative display modes**

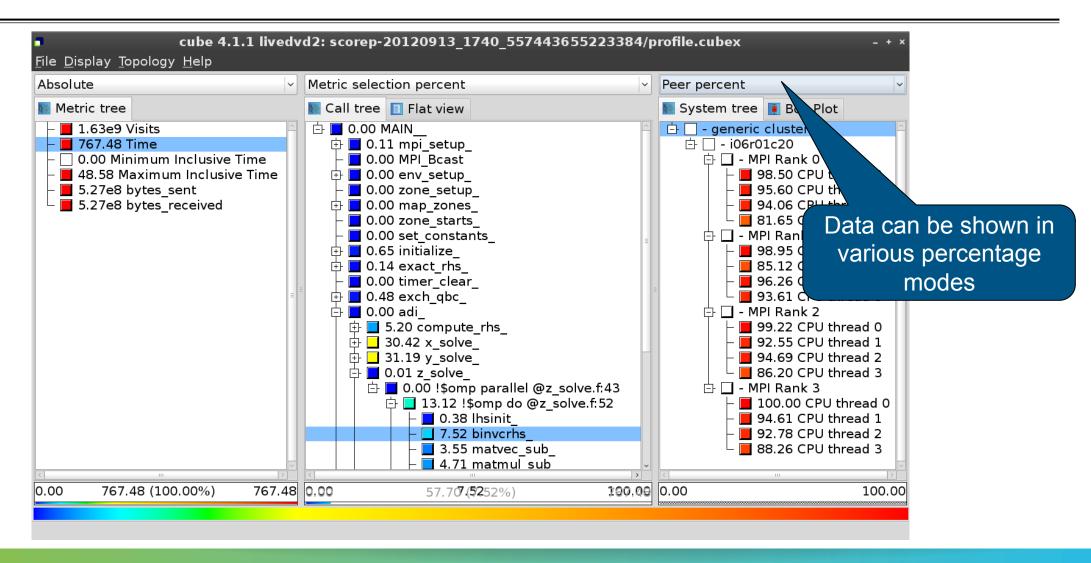

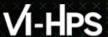

## **Important display modes**

- Absolute
  - Absolute value shown in seconds/bytes/counts
- Selection percent
  - Value shown as percentage w.r.t. the selected node "on the left" (metric/call path)
- Peer percent (system tree only)
  - Value shown as percentage relative to the maximum peer value

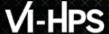

#### **Multiple selection**

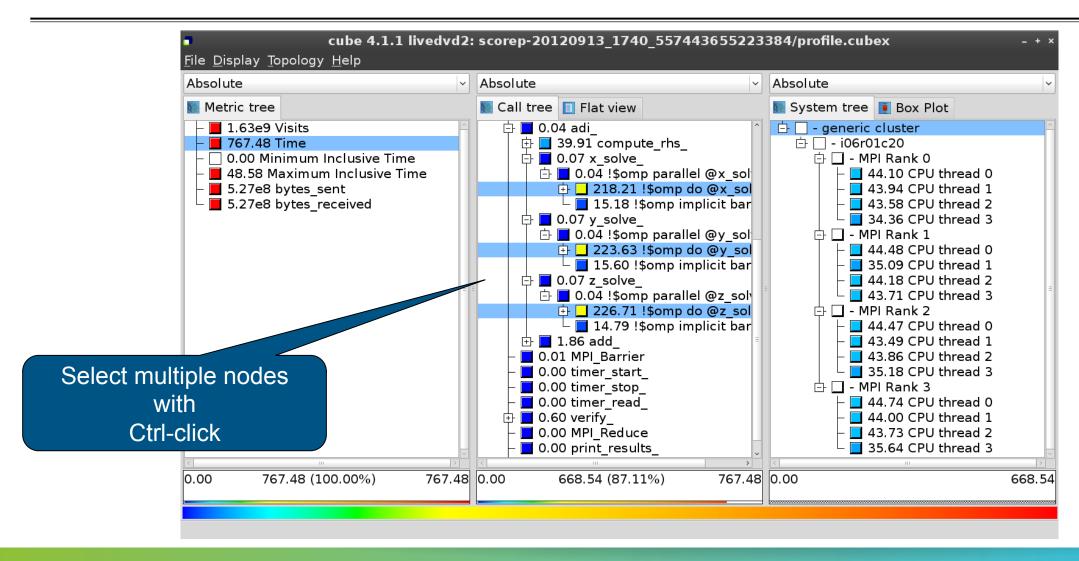

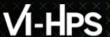

#### **Derived metrics in Cube**

- Value of the derived metric is not stored, but calculated on-the-fly
- One defines an CubePL expression, e.g.:

```
metric::time(i)/metric::visits(e)
```

- Types of derived metrics:
  - **Prederived**: evaluation of the CubePL expression is done before the aggregation
  - Postderived: evaluation of the CubePL expression is performed after the aggregation
- Examples:
  - "Average execution time" Postderived metric with an expression:

metric::time(i)/metric::visits(e)

"Number of FLOP per second" Postderived metric with an expression:

metric::FLOP()/metric::time()

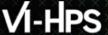

#### **Derived metrics in Cube GUI**

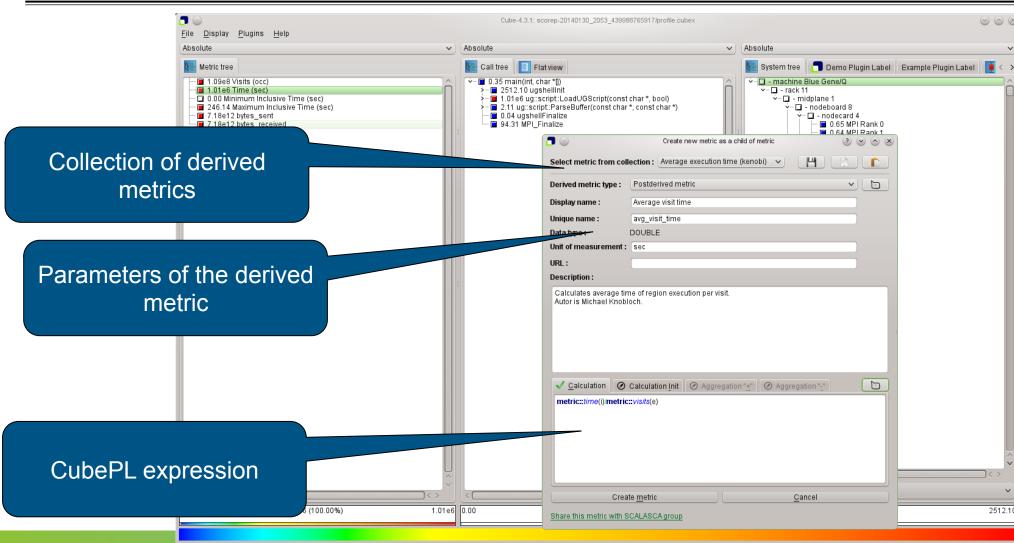

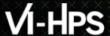

## Example derived metric FLOPS based on PAPI\_FP\_OPS and time

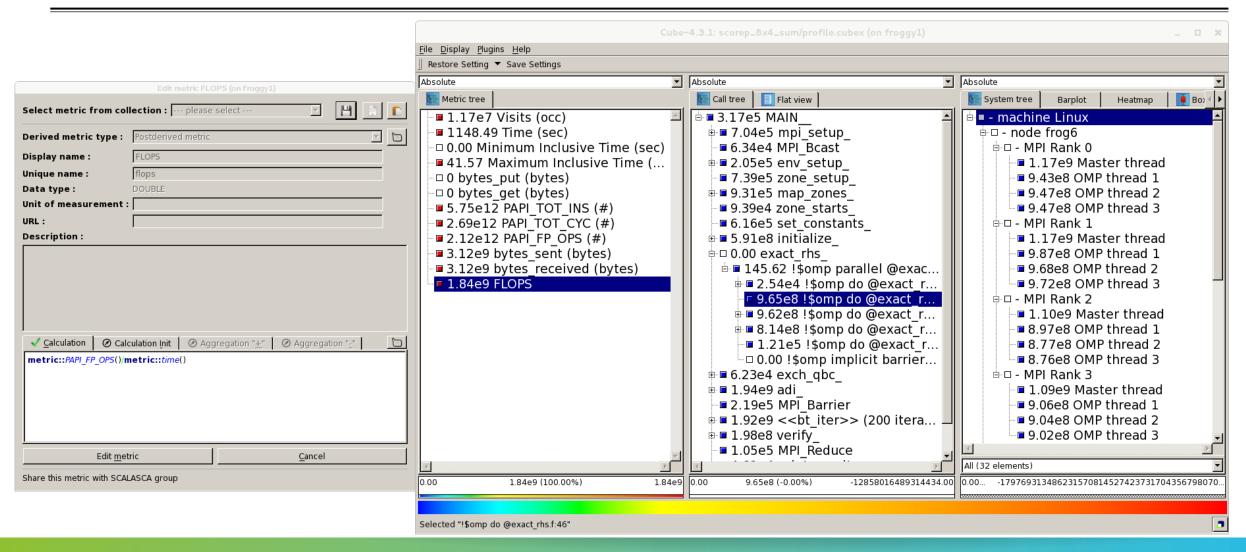

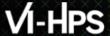

#### **Context-sensitive help**

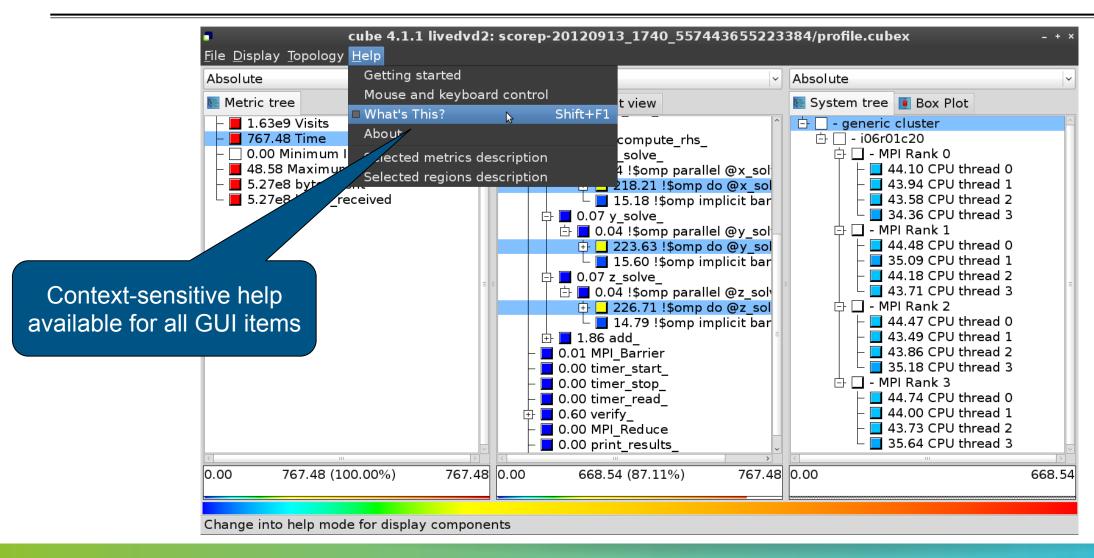

#### **CUBE** algebra utilities

Extracting solver sub-tree from analysis report

```
% cube_cut -r '<<ITERATION>>' scorep_bt-mz_B_8x8_sum/profile.cubex
Writing cut.cubex... done.
```

Calculating difference of two reports

```
% cube_diff scorep_bt-mz_B_8x8_sum/profile.cubex cut.cubex Writing diff.cubex... done.
```

- Additional utilities for merging, calculating mean, etc.
- Default output of cube\_utility is a new report utility.cubex
- Further utilities for report scoring & statistics
- Run utility with "-h" (or no arguments) for brief usage info

## **Loop Unrolling**

- Show time dependent behavior by unrolling iterations
- Preparations:
  - Mark loops by using Score-P user instrumentation in your source code

```
SCOREP_USER_REGION_BEGIN( scorep_bt_loop, "<<bt_iter>>", SCOREP_USER_REGION_TYPE_DYNAMIC )
```

- Result in the CUBE profile:
  - Iterations shown as separate call trees
  - > Useful for checking results for specific iterations

or

- Select your user instrumented region and mark it as loop
- Choose hide iterations
- ➤ View the Barplot statistics or the (thread x iterations) Heatmap

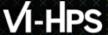

#### **Loop Unrolling - Barplot**

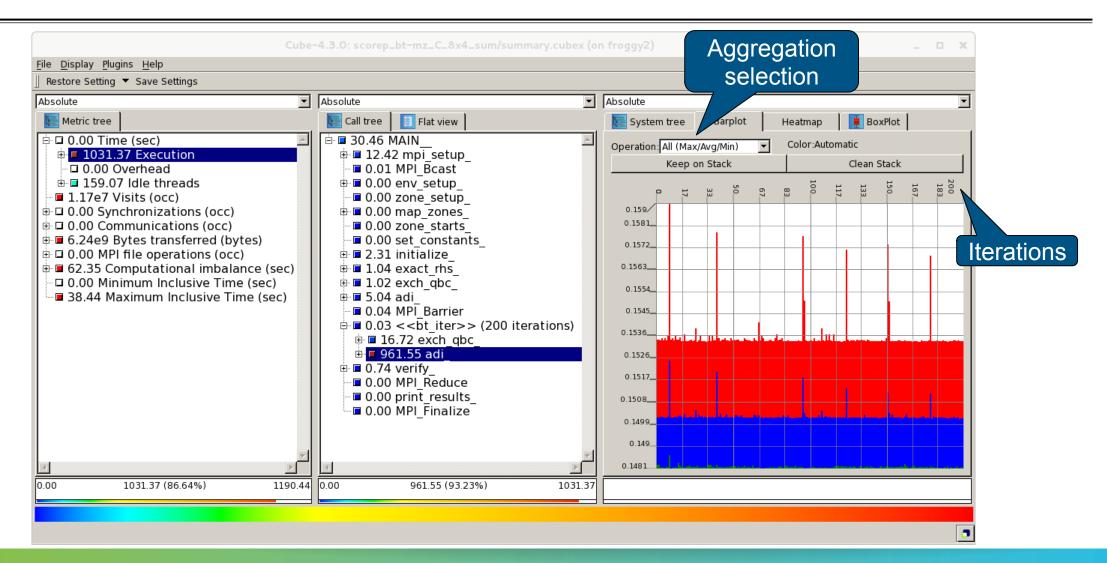

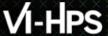

#### **Loop Unrolling - Heatmap**

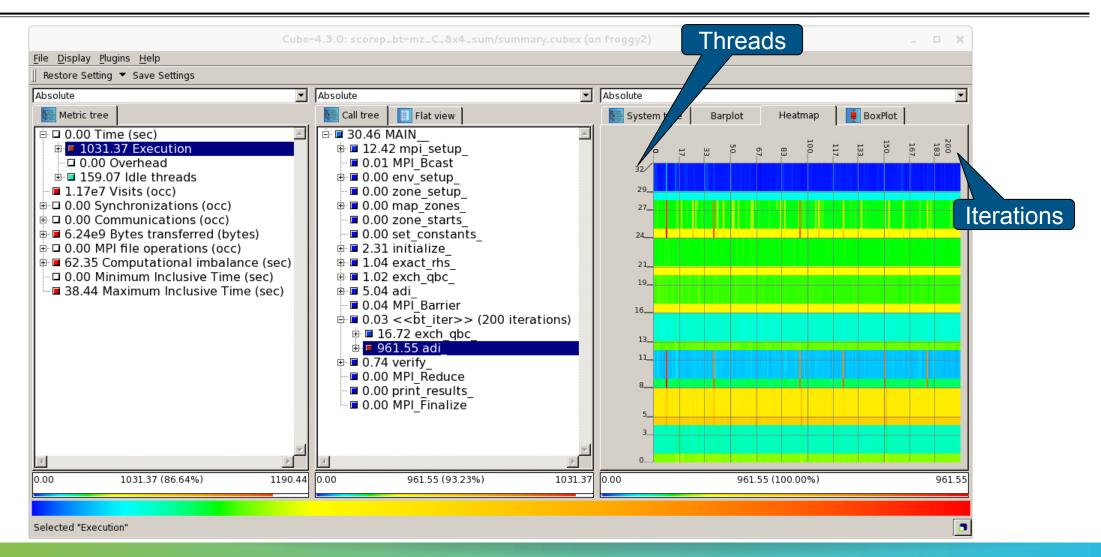

#### **Further information**

#### **CUBE**

- Parallel program analysis report exploration tools
  - Libraries for XML report reading & writing
  - Algebra utilities for report processing
  - GUI for interactive analysis exploration
- Available under New BSD open-source license
- Documentation & sources:
  - http://www.scalasca.org
- User guide also part of installation:
  - cube-config --cube-dir`/share/doc/CubeGuide.pdf
- Contact:
  - mailto: scalasca@fz-juelich.de

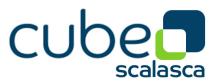